## **[3.12 Turn Wi-Fi Off and On](https://support.launchnovo.com/kb/3-11-turn-wi-fi-off-and-on/)**

1. Enter the NovoTouch home screen and tap the button at the bottom to enter the All Apps menu.

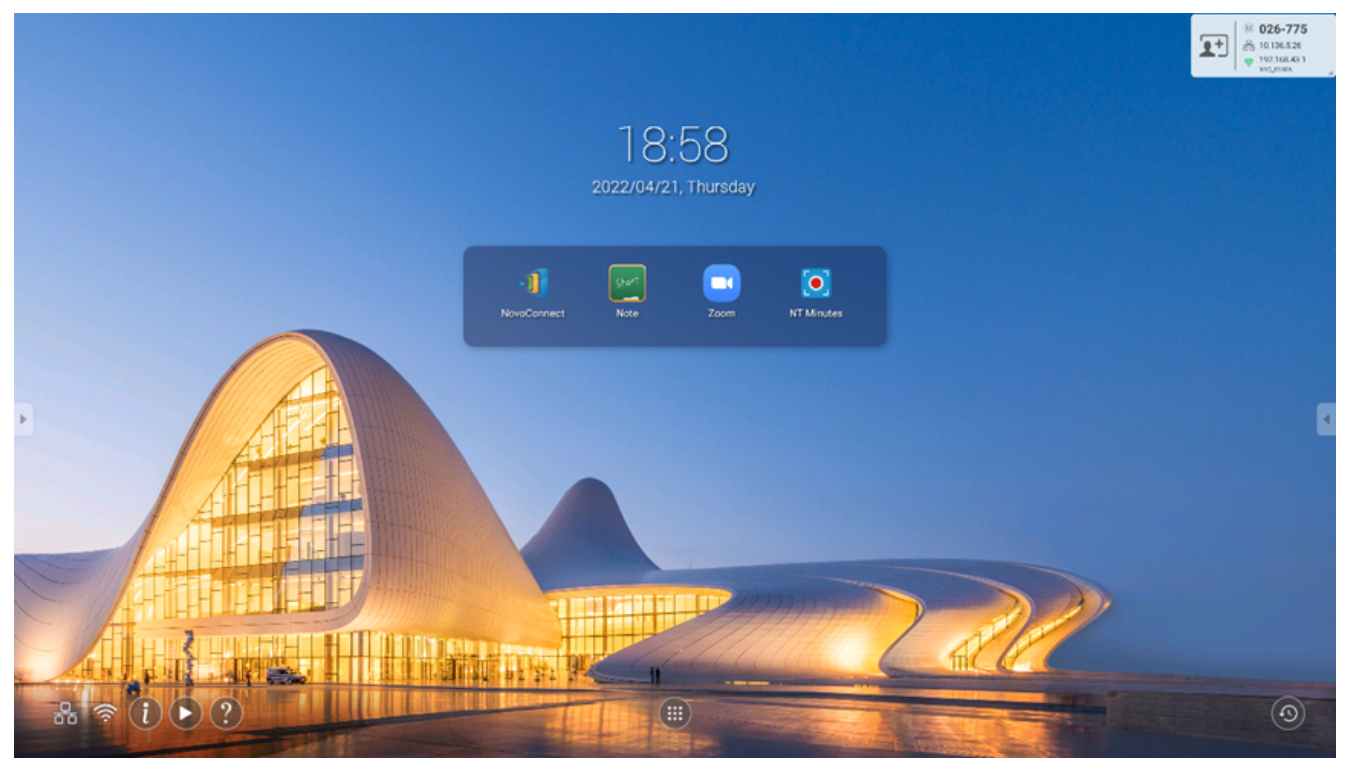

2. Tap **NT Settings**.

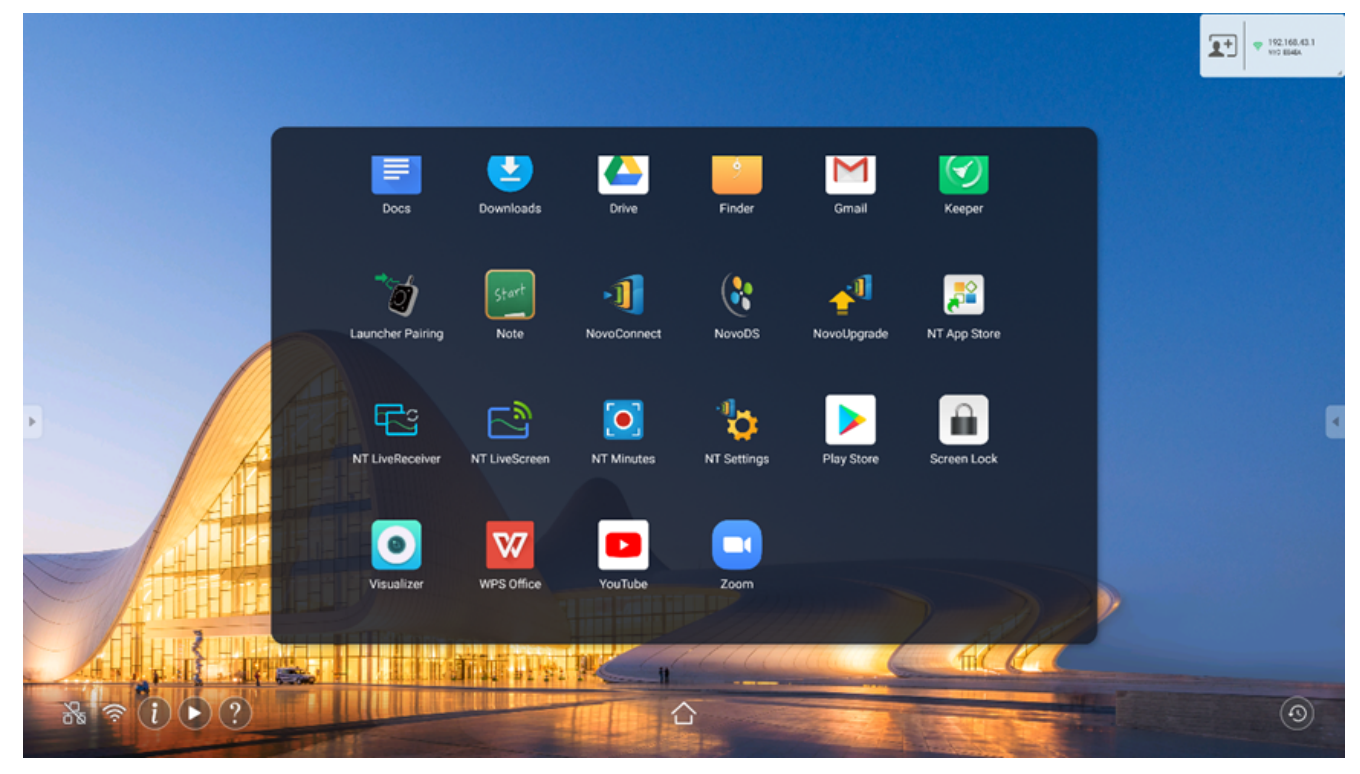

3. Tap **Wi-Fi**.

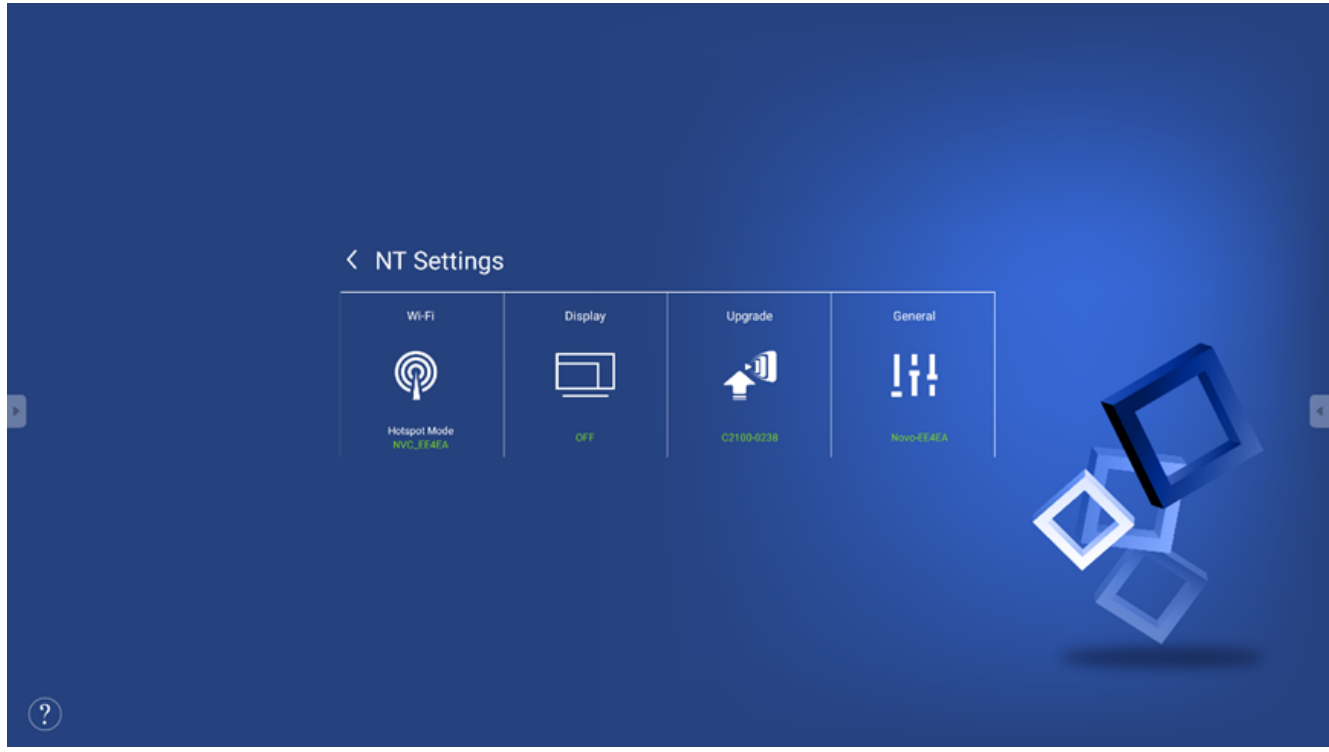

4. Select **Connect to Wi-Fi**, and then tap **Configure**.

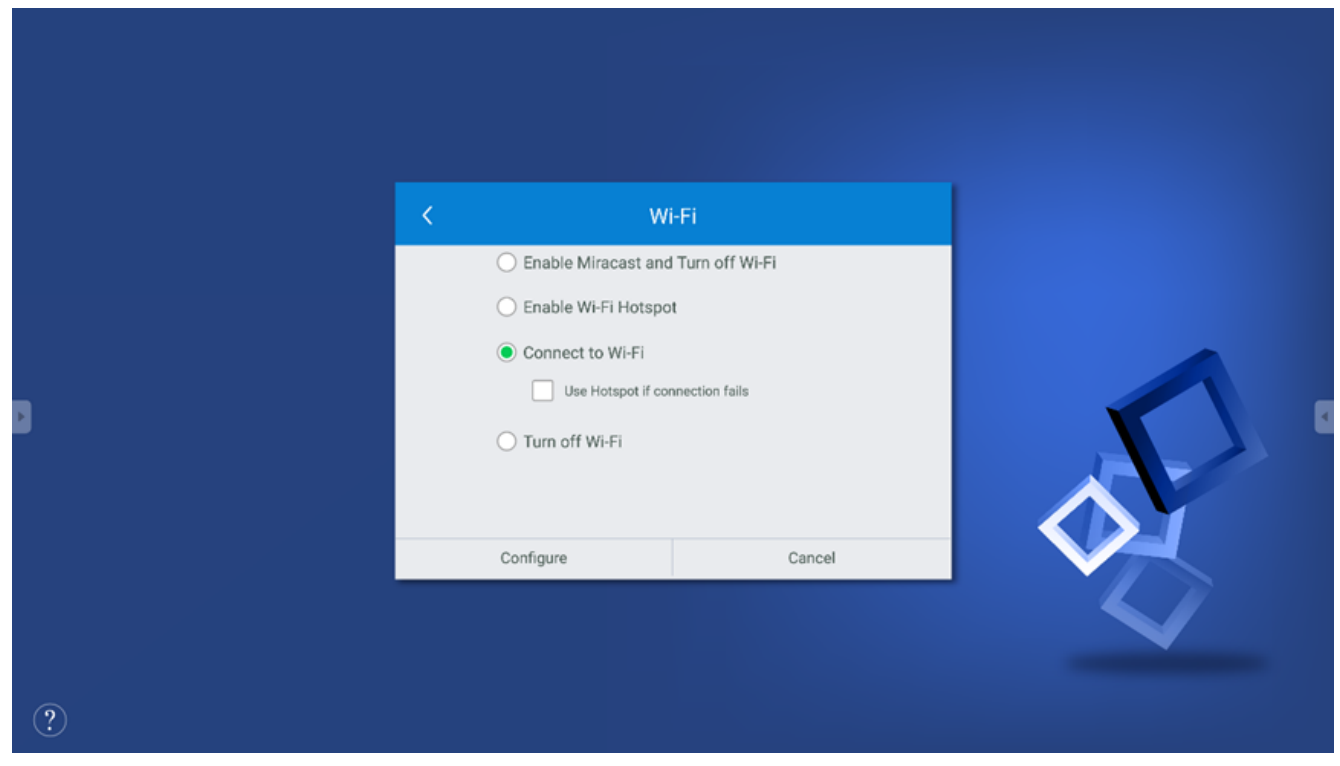

5. In the **Select Wi-Fi** menu, select the Wi-Fi SSID you want to connect to.

| $\leftarrow$ | Select Wi-Fi             |                     |                    | ۰<br>÷         |
|--------------|--------------------------|---------------------|--------------------|----------------|
|              | On                       |                     |                    |                |
|              |                          | ASUS-3<br>Connected | $\hat{\mathbf{u}}$ |                |
|              |                          | Asus-2_2.4G         | $\hat{\mathbf{u}}$ |                |
|              |                          | Asus-2_5G           | $\hat{\mathbf{n}}$ |                |
|              |                          | ASUS-3_5G           | â                  |                |
| $\mathbb{R}$ |                          | NETGEAR-5G-1        |                    | $\overline{4}$ |
|              |                          | NETGEAR96           | â                  |                |
|              |                          | NETGEAR96-5G        | â                  |                |
|              |                          | NVC_F8BF2           |                    |                |
|              | $\overline{\phantom{a}}$ | NETGEAR             |                    |                |
|              | ۰                        | NVC_728E2           |                    |                |
|              |                          | NVC_C720F           | â                  |                |
|              |                          |                     |                    |                |

6. In the **Wi-Fi** menu, select **Turn off Wi-Fi** and then tap **Apply**.

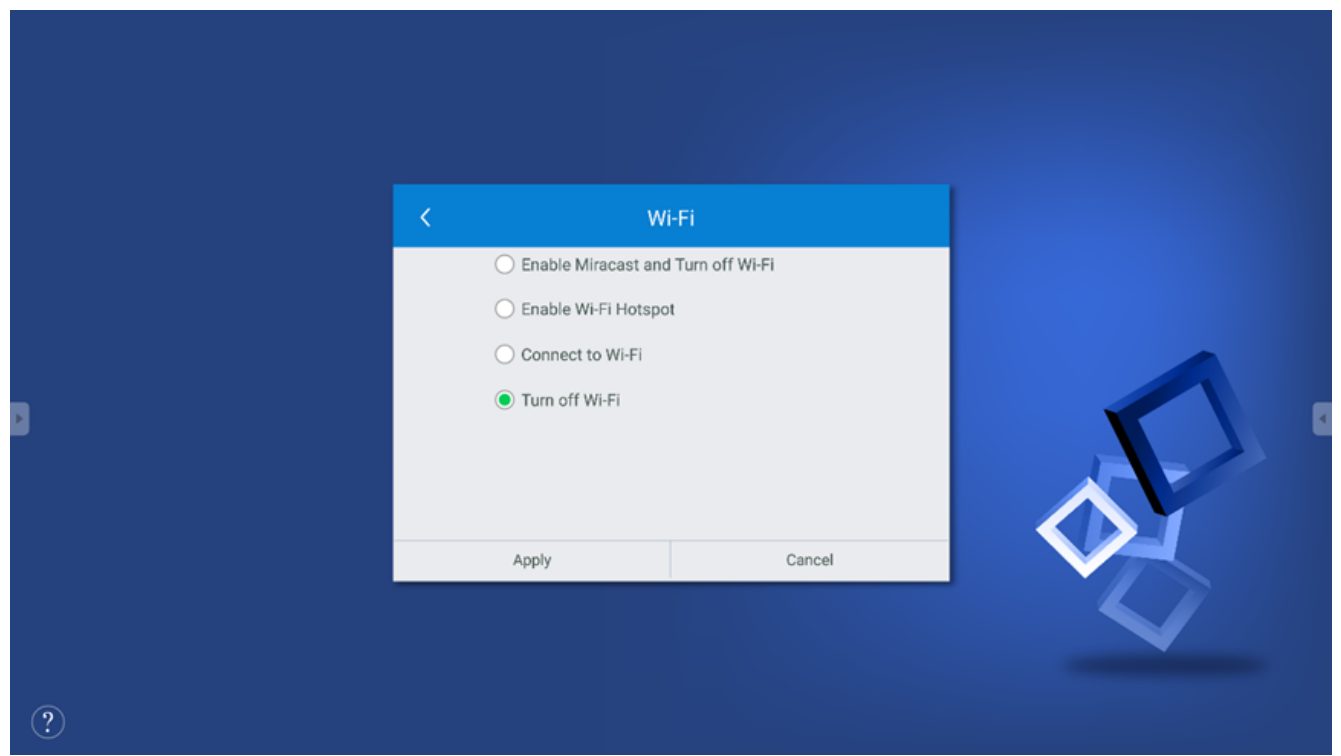

7. Return to the **NT Settings** menu, and the **Wi-Fi** option will be shown as **Disabled**.

## < NT Settings  $W(F)$ Display Upgrade 心 IH.  $\widehat{\mathbb{R}}$  $\Box$

D

- 
- $\equiv$  $\overline{\left\langle \right\rangle }$

٦

 $\circled{?}$ 

- $\frac{1}{2}$
- $\mathbb{Z}$